## **Samba server jako člen Active Directory domény**

Máme AD doménu např. **nasead.local** a jméno našeho linux stroje se jmenuje **sambasrv**

## **Nejprve nainstalujte samba-common libpam-krb5 krb5-config krb5-user**

V /etc/resolv.conf ověříme nastavení DNS. Jako nameserver použijeme stroj, na kterém běží DNS naší AD sítě

domain nasead.local search nasead.local nameserver 172.16.7.10 nameserver 172.16.7.9

Do /etc/hosts přidáme IP adresu interface, na které bude probíhat spojení na DC server a pojmenujeme ji plným DNS jménem. tj

127.0.0.1 localhost 172.16.7.73 sambasrv.nasead.local sambasrv

Nyní nastavíme Kerberos - /etc/krb5.conf

```
[libdefaults]
   default realm = NASEAD.LOCAL
   dns lookup realm = falsedns lookup kdc = trueticket lifetime = 24h # renew_lifetime = 7d
[realms]
   NASEAD.LOCAL = { kdc = dc01.nasead.local
         kdc = dc02.nasead.local
         admin_server = dc01.nasead.local
    }
```
POZOR: zde musí být jako default realm uvedena doména VELKÝMA PÍSMENAMA Jako kdc se uvednou fqdn jména doménových řadičů v naší síti, jako admin\_server uvádím primární řadič

Nyní přichází na řadu konfigurace smb.conf

```
#======================= Global Settings =======================
```
[global]

server role = MEMBER SERVER

```
security = ads realm = nasead.local
   workgroup = nasead
   netbios name = SAMBASRV
   client signing = yes
   client use spnego = yes
   kerberos method = secrets and keytab
  server string = Komentar
#### Debugging/Accounting ####
# This tells Samba to use a separate log file for each machine
# that connects
    log file = /var/log/samba/log.%m
   log level = 5# Cap the size of the individual log files (in KiB).
   max log size = 1000
         encrypt passwords = yes
         winbind nss info = rfc2307
         winbind trusted domains only = no
         winbind use default domain = yes
         winbind enum users = yes
         winbind enum groups = yes
         winbind refresh tickets = yes
# Default ID mapping configuration for local BUILTIN accounts
# and groups on a domain member. The default (*) domain:
# - must not overlap with any domain ID mapping configuration!
# - must use a read-write-enabled back end, such as tdb.
       idmap config * : backend = tdb
       idmap config * : range = 3000-7999
# - You must set a DOMAIN backend configuration
        idmap config nasead : backend = rid
        idmap config nasead : range = 10000-999999
   vfs objects = acl xattr
   map acl inherit = yes
    store dos attributes = yes
    winbind refresh tickets = yes
    domain master = no
    local master = no
[share]
    comment = sdileny disk
    path = /home/SHARE
    valid users = @nejakaskupina, @administrators
   browseable = yes
```

```
read only = no
inherit acls = yes inherit permissions = yes
```
Následujícím krokem ověříme, že se dokážeme autentizovat k DC serveru

# kinit Administrator Password for Administrator@NASEAD.LOCAL:

# klist

Pokud je vše OK, po zadání příkazu **klist** uvidíte vystavený kerberos ticket

Ticket cache: FILE:/tmp/krb5cc 0 Default principal: Administrator@NASEAD.LOCAL

Valid starting between the service principal 06/05/2019 18:25:13 06/06/2019 04:25:13 krbtgt/NASEAD.LOCAL@NASEAD.LOCAL renew until 06/12/2019 18:24:56

Pokud jste se dostal až sem, můžeme přistoupit k připojení samba serveru do domény.

# net ads join -U Administrator Enter administrator's password: Using short domain name -- NASEAD Joined 'SAMBASRV' to dns domain 'nasead.local'

Pokud se nepovede, přidejte parametr -d 1 pro zobrazení debug hlášek.

Stav připojení do domény mužete ověřit příkazem net ads status -U Administrator

Enter Administrator's password: objectClass: top objectClass: person objectClass: organizationalPerson objectClass: user objectClass: computer cn: sambasrv distinguishedName: CN=sambasrv,OU=Servers,DC=nasead,DC=local instanceType: 4 whenCreated: 20190607131211.0Z whenChanged: 20190617143204.0Z uSNCreated: 11206462 uSNChanged: 11255367 name: lih-zpsx001 objectGUID: 8fe38593-36b4-41e3-993a-77c506e589d userAccountControl: 69632 badPwdCount: 0 codePage: 0 countryCode: 0 badPasswordTime: 132052716929628168

lastLogoff: 0 lastLogon: 132052783714159406 localPolicyFlags: 0 pwdLastSet: 132043867314721394 primaryGroupID: 515 objectSid: S-1-5-21-2395078511-4245873061-2388994840-17615 accountExpires: 9223372036854775807 logonCount: 66 sAMAccountName: sambasrv\$ sAMAccountType: 805306369 dNSHostName: sambasrv.nasead.local servicePrincipalName: HOST/sambasrv.nasead.local servicePrincipalName: HOST/SAMBASRV objectCategory: CN=Computer,CN=Schema,CN=Configuration,DC=nasead,DC=local isCriticalSystemObject: FALSE dSCorePropagationData: 20190607150627.0Z dSCorePropagationData: 16010101000001.0Z mS-DS-CreatorSID: S-1-5-21-2395078511-4245873061-2388994840-17613 lastLogonTimestamp: 132052555244011908 msDS-SupportedEncryptionTypes: 31

## **Nyní nainstalujte samba attr winbind libpam-winbind libnss-winbind** a nastartuje sambu.

Pokud je naše samba členem domény, nastal čas pro nastartování démona **winbind**

Potom do souboru /etc/nsswitch.conf přidáme možnost načtění uživatelů a skupin z ad. Přidejte **winbind** na konec řádku passwd a group

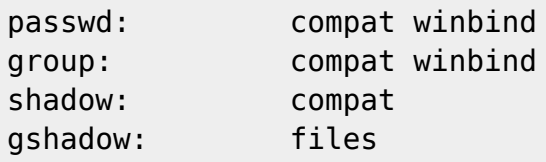

Nyní můžeme otestovat

wbinfo --ping-dc-musí zobrazit checking the NETLOGON for domain[NASEAD] dc connection to "dc01.nasead.local" succeeded wbinfo -g - vypíše skupiny v AD wbinfo -u - vypíše uživatele v AD getent passwd - načte všechny uživatele - pokud uvidíte uživatele z AD ve tvaru linuxového passwd tak máte vyhráno. getent group - načte všechny skupiny (stejné jméno pak použijeme ve **valid user** pro ověření práv ke sdílené složce)

# getent group | grep nejaka nejakaskupina:x:31166:

Nyní lze používat klasicky nastavení práv přes chown atd. Ještě ověření funkční samby -

# smbclient -L sambasrv.nasead.local -U NASEAD\\Administrator WARNING: The "syslog" option is deprecated

Enter NASEAD\Administrators's password: Domain=[NASEAD] OS=[Windows 6.1] Server=[Samba 4.5.16-Debian] Sharename Type Comment --------- ---- ------ share Disk sdileny disk<br>IPC\$ IPC IPC Service IPC\$ IPC IPC Service (Komentar) Domain=[NASEAD] OS=[Windows 6.1] Server=[Samba 4.5.16-Debian] Server Comment --------- ------- SAMBASRV Komentar Workgroup Master --------- ------- NASEAD

From: <https://wiki.spoje.net/> - **SPOJE.NET**

Permanent link: **<https://wiki.spoje.net/doku.php/howto/samba/samba-memberdc>**

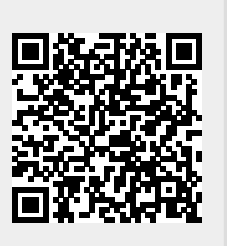

Last update: **2022/08/31 11:17**